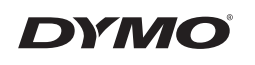

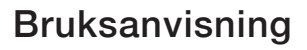

#### LabelManager<sup>®</sup> 210D

mager 210D

### **Upphovsrätt**

© 2011-2018 Newell Rubbermaid Europe, LLC. Med ensamrätt. 12/2018

Ingen del av detta dokument eller denna programvara får reproduceras eller överföras i någon form eller på något sätt, ej heller översättas till annat språk, utan förekommande skriftligt godkännande från Newell Rubbermaid Europe, L.P.

#### **Varumärken**

DYMO och LabelManager är registrerade varumärken i USA och andra länder. Alla andra varumärken är respektive innehavares egendom.

# Innehåll

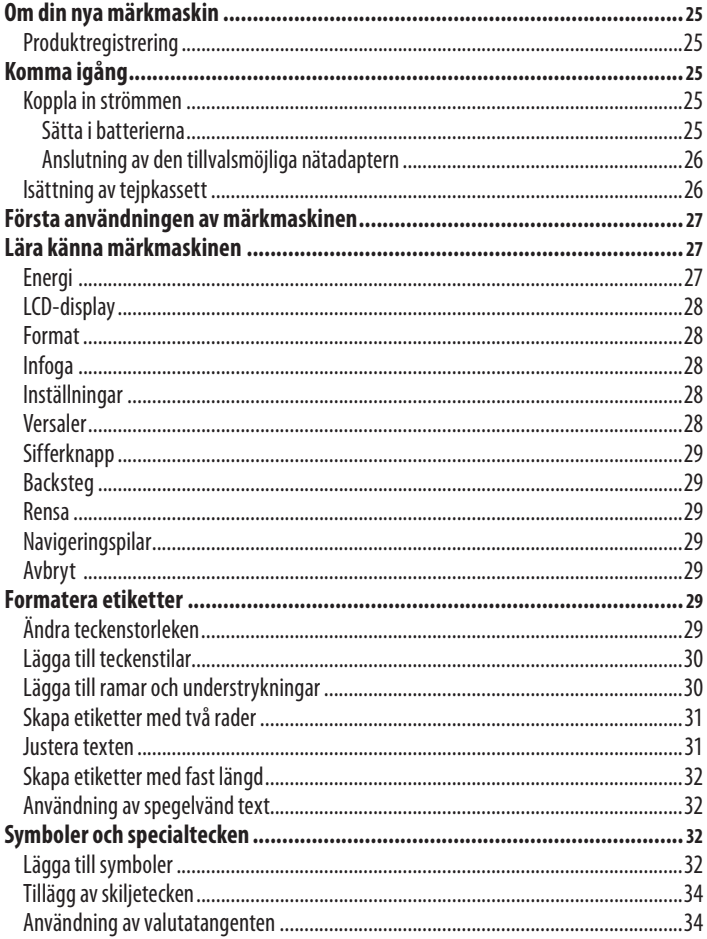

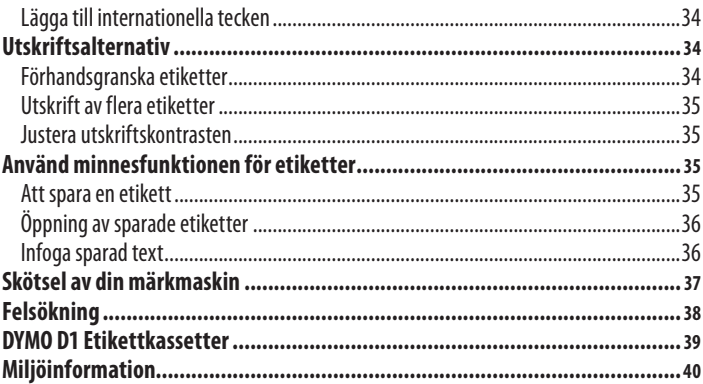

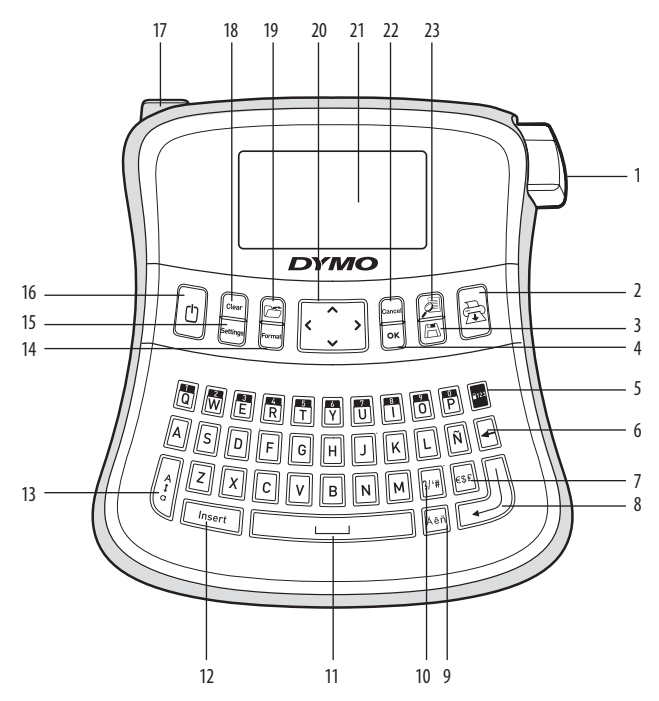

#### **Figur 1 LabelManager 210D Elektronisk märkmaskin**

- Avskärarknapp **9** Accenttecken **17** Strömkontakt
- Skriv ut **10** Skiljetecken **18** Rensa
- 
- 
- 
- Backsteg **14** Format **22** Avbryt
- 
- Retur **16** Energi
- 
- 
- Spara **11** Mellanslag **19** Hämta
	-
	-
	-
	-
	-
- 
- 
- 
- OK **12** Infoga **20** Navigera
- Sifferläge **13** Versaler **21** LCD-display
	-
- Valuta **15** Inställningar **23** Förhandsgranskning

# **Om din nya märkmaskin**

Med din DYMO LabelManager 210D elektroniska märkmaskin kan du skapa ett brett urval självhäftande etiketter av hög kvalitet. Du kan skriva ut etiketter i en mängd olika teckenstorlekar och stilar. Märkmaskinen använder DYMO D1 tejpkassetter i bredder på 6 mm, 9 mm, eller 12 mm. Dessa tejpkassetter finns i ett stort urval av färger.

Besök **www.dymo.com** för information om var du kan köpa etiketter och tillbehör till din märkmaskin.

## **Produktregistrering**

Besök **www.dymo.com/registration** för att registrera din märkmaskin on-line.

# **Komma igång**

Följ anvisningarna i detta stycke för att skriva ut din första etikett.

## **Koppla in strömmen**

Märkmaskinen drivs med vanliga batterier eller en nätadapter. För att spara ström, stängs denna automatisk av efter två minuters inaktivitet.

### **Sätta i batterierna**

Märkmaskinen behöver sex stycken alkaliska högeffektsbatterier av typen AA.

#### **För att sätta i batterierna**

- 1. Skjut bort batterilocket från märkmaskinen. Se figur 2.
- 2. Sätt i batterierna enligt polaritetsmärkningen (+  $o$ ch – $)$ .
- 3. Sätt tillbaka locket.

xTa ur batterierna om märkmaskinen inte ska användas under en längre tid.

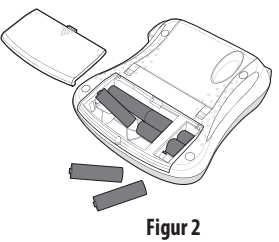

### **Anslutning av den tillvalsmöjliga nätadaptern**

En extra 9 volts 1,5 A nätadapter kan också användas för att driva märkmaskinen. Om du ansluter nätadaptern till märkmaskinen så används inte batterierna som strömkälla. xAnvänd bara den strömadapter som listas i den här användarmanualen: Adapter av modell DSA-18PFM-09 Fc 090200 (obs: "c" kan vara EU, UP, UK, US, UJ, JP, CH, IN, AU, KA, KR, AN, AR, BZ, SA, AF eller CA) från Dee Van Enterprise Co., Ltd.

#### **För att ansluta nätadaptern**

1. Anslut nätadaptern till strömuttaget på övre vänster sida av märkmaskinen.

2. Anslut den andra änden av adaptern till ett vägguttag.

xSe till att märkmaskinen är avslagen innan du drar ur nätadaptern från vägguttaget. Om du inte gör det försvinner den senaste minnesinställningen.

## **Isättning av tejpkassett**

Din märkmaskin levereras med en tejpkassett. Du kan köpa ytterligare tejpkassetter hos din lokala detaljhandel för kontorsmaterial.

x**Varning**! Knivbladet är extremt skarpslipat. När du byter etikettkassett måste du hålla fingrar och kroppsdelar borta från kniven och inte trycka på klippknappen.

#### **För att sätta i tejpkassetten**

- 1. Lyft locket till tejpkassetten för att öppna facket. Se figur 3.
- 2. Sätt in kassetten med etiketten uppåt och positionerad mellan styrningarna.
- 3. Tryck ordentligt tills kassetten klickar fast. Se figur 5.
- 4. Stäng locket för tejpkassetten.

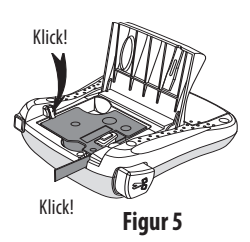

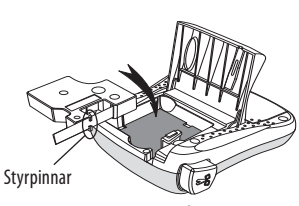

**Figur 4**

**Figur 3**

# **Första användningen av märkmaskinen**

Första gången du slår på märkmaskinen blir du ombedd att välja språk och måttenheter. Dessa val förblir inställda tills du ändrar dem eller tills märkmaskinen återställes. Du kan ändra dessa val med inställningsknappen.

### **Inställning av märkmaskinen**

- 1. Tryck på  $[0]$  för att koppla till strömmen.
- 2. Väli språk och tryck på  $[OK]$ . Som standard är engelska inställt. Det språkalternativ du väljer bestämmer vilka tecken som maskinen kommer att använda.
- 3. Välj tum eller millimeter och tryck på  $[OK]$ .
- 4. Ange bredden av den tejpkassett som för närvarande sitter i märkmaskinen.

Nu kan du skriva ut din första etikett.

### **För att skriva ut en etikett**

- 1. Mata in text för att skapa en enkel etikett.
- 2. Tryck på  $\circled{R}$ .
- 3. Välj antalet kopior.
- 4. Tryck på  $[OK]$  för att skriva ut.
- 5. Tryck på etikettskäraren för att klippa av den.

**Grattis!** Du har just skrivit ut din första etikett. Läs vidare för att lära dig mer om de olika möjligheterna som finns för att skapa etiketter.

# **Lära känna märkmaskinen**

Lär dig var de olika funktionerna finns och var knapparna sitter. Se figur 1. Följande avsnitt beskriver alla funktioner i detalj.

## **Energi**

 $\left[\!\left( \mathbb{C}\right)\!\right]$ Tangenten stänger av och slår på märkmaskinen. Efter två minuters inaktivitet stängs strömmen av automatiskt. Den senast skapade etiketten lagras i minnet och visas på displayen när du slår på den igen. Den stilinställning som användes sist återställs också.

# **LCD-display**

Du kan dock mata in upp till 99 tecken och blanksteg. Displayen visar ungefär tretton tecken åt gången. Antalet tecken som visas, varierar beroende på tecknens bredd. Med DYMOs exklusiva grafiska display, visas de flesta format som du lägger till på en gång. Till exempel: kursivstilen och den avrundade ramen till texten nedan syns klart och tydligt.

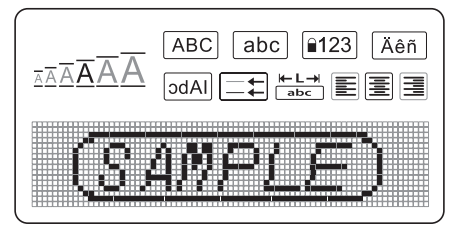

Funktionssymboler visas högst upp i LCD-displayen i svart för att informera dig om att en funktion är vald.

### **Format**

Tangenten (Format) visar teckenstorleken, rensningsformat, spegelvänt, etikettens längd, justering, understrykning, ramar och undermenyer för stilen. Dessa formatfunktioner finns beskrivna längre fram i denna bruksanvisning.

## **Infoga**

Tangenten (*Insert*) möjliggör insättning av symboler eller sparad text på etiketten. Dessa funktioner finns beskrivna längre fram i denna bruksanvisning.

## **Inställningar**

<sup>(Settings</sup>) tangenten visar menyvalen för språk, enheter, etikettens bredd och kontrast. Dessa funktioner finns beskrivna längre fram i denna bruksanvisning.

## **Versaler**

Med  $\|\hat{f}\|$  tangenten slår du av och på skrivning med versaler. När läget för versaler är aktiverat så visas symbolen för detta på displayen och alla bokstäver som du matar in skrivs med versaler. Standardinställningen är versaler. När detta läge stängs av så visas all text som matas in med små bokstäver.

## **Sifferknapp**

**F**<sup>122</sup> Tangenten ger tillgång till siffrorna som finns på vissa av de alfabetiska tangenerna. När sifferläget är aktiverat så visas symbolen för det på displayen och siffrorna 0 till 9 visas när du trycker på motsvarande bokstavstangent. Sifferläget är inaktiverat som standard.

### **Backsteg**

0Tangenten raderar tecknet till vänster om markören.

### **Rensa**

Tangenten 6 ger dig möjligheten att välja att rensa hela etikettens text, bara formatet, eller bådadera.

## **Navigeringspilar**

Du kan kontrollera och redigera din etikett med hjälp av navigeringspilarna vänster och höger. Du kan också navigera över menyval med navigeringspilarna uppåt och nedåt och sedan trycka på  $[OK]$  för att välja.

### **Avbryt**

Med tangenten (Cancel) stänger du menyn utan att välja en funktion eller för att avbryta en åtgärd.

# **Formatera etiketter**

Du kan välja ur en mängd av olika formateringsalternativ för att förbättra utseendet på dina etiketter.

## **Ändra teckenstorleken**

Det finns fem olika teckenstorlekar att välja mellan: Extra liten, liten, medium, stor, extra stor och extra extra stor. Den teckenstorlek du väljer gäller för alla tecken på etiketten.

#### **För att ställa in teckenstorleken**

- 1. Tryck på (Format)
- 2. Välj **Teckenstorlek** och tryck på  $[OK]$ .
- 3. Välj önskad teckenstorlek och tryck på  $[OK]$ .

Indikeringen av teckenstorleken på displayen ändras när du väljer teckenstorleken.

# **Lägga till teckenstilar**

Du kan välja mellan sex olika teckenstilar:

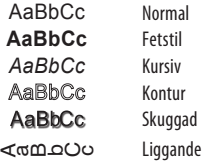

Den stil du väljer gäller för alla tecken. Stilar kan användas tillsammans med alfanumeriska tecken och vissa symboler.

### **För att ställa in teckenstilen**

- 1. Tryck på (Format)
- 2. Välj **Stil** och tryck på  $[OK]$ .
- 3. Välj en teckenstil och tryck på  $[OK]$ .

## **Lägga till ramar och understrykningar**

Du kan framhäva texten ännu mer genom att välja en ram eller understrykning.

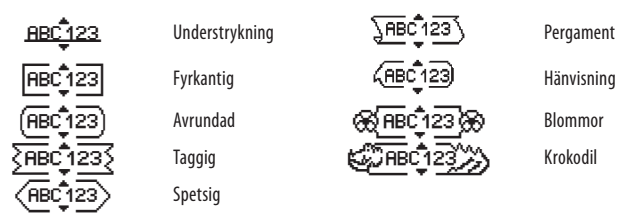

En etikett kan vara understruken eller inramad, men inte tillsammans.

#### **För att lägga till en ramstil**

- 1. Tryck på (Format)
- 2. Väli **Ramar** och tryck på  $[OK]$ .
- 3. Välj en ramstil och tryck på  $[OK]$ .

När man använder ramar på etiketter med två rader, omfattas båda raderna av en ram.

### **För att lägga till en understrykning**

- 1. Tryck på (Format)
- 2. Välj **Understrykning** och tryck på [OK].
- 3. Tryck på  $[OK]$  igen när den understrukna texten visas på displayen.

På etiketter med två rader så är bägge raderna understrukna.

## **Skapa etiketter med två rader**

Du kan skriva ut max två rader på en etikett.

#### **För att skriva ut en etikett med två rader**

1. Skriv texten på den första raden och tryck på $(\Box)$ 

En symbol för flera rader i infogas vid slutet av den första raden. Symbolen skrivs inte ut på etiketten.

- 2. Skriv in texten på den andra raden.
- 3. Tryck på  $\left(\overline{\bigoplus}\right)$  för att skriva ut.

## **Justera texten**

Du kan justera för att skriva ut texten centrerat, vänsterställt eller högerställt på etiketten. Grundinställningen är centrerat.

### **För att ändra justeringen.**

- 1. Tryck på (Format)
- 2. Välj **Justering** och tryck på  $[OK]$ .
- 3. Välj höger, vänster eller centrerad justering och tryck på  $[OK]$ .

## **Skapa etiketter med fast längd**

Normalt bestäms etikettens längd av längden på den text som matas in. Du kan emellertid välja att ställa in etikettens längd för en speciell användning. När du väljer en fast längd för etiketten, anpassas etikettens text automatiskt så att den passar till etiketten. Om texten ej kan justeras så att den passar för etikettens längd, visas ett meddelande som anger minsta möjliga etikettlängd för denna text. Du kan välja en fast längd för etiketten upp till 400 mm längd.

#### **För att göra en etikett med fast längd**

- 1. Tryck på tangenten (Format)
- 2. Välj **Etikettlängd** och tryck på  $[OK]$ .
- 3. Välj **Fast** och tryck på  $[OK]$ .
- 4. Välj längd för din etikett och tryck på  $[OK]$ .

## **Användning av spegelvänd text**

Det spegelvända formatet gör det möjligt att skriva texten från höger till vänster, som man skulle se den i en spegel.

#### **För att koppla på spegelvänd text**

- 1. Tryck på tangenten (Format).
- 2. Välj **Spegelvänt** och tryck på  $[OK]$ .
- 3. Välj **På** och tryck på  $[OK]$

# **Symboler och specialtecken**

Symboler, skiljetecken och andra specialtecken kan också infogas på etiketter.

## **Lägga till symboler**

Märkmaskinen kan hantera den utökade symboluppsättningen som visas nedan.

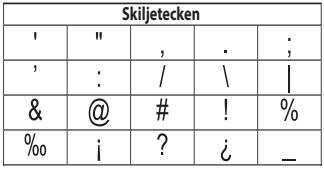

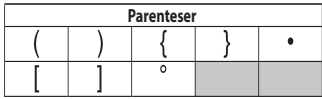

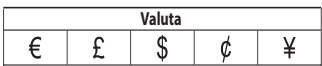

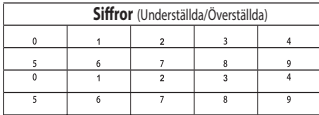

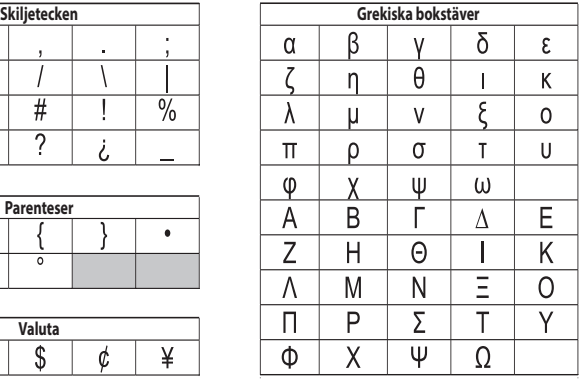

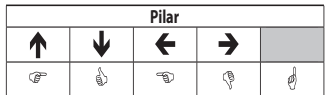

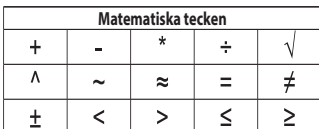

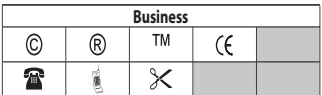

#### **För att infoga en sym bol**

- 1. Tryck på *(Insert)*, välj **Symboler**, och tryck på *OK*).
- 2. Välj en symbolkategori och tryck på  $[OK]$ .
- 3. Använd vänster och höger navigeringspil för att flytta till önskad symbol. Med vänster och höger pil flyttar man i sidled i raden med symboler. Upp- och nedpilarna rullar vertikalt genom raderna med symboltyper.
- 4. Tryck på  $[OK]$  när du har hittat symbolen för att infoga den på etiketten.

## **Tillägg av skiljetecken**

Du kan snabbt lägga till skiljetecken genom att använda snabbtangenten för skiljetecken.

## **För att infoga skiljetecken**

1. Tryck på  $\sqrt{\frac{2}{m}}$ .

2. Välj önskat skiljetecken och tryck på  $\overline{OR}$ .

## **Användning av valutatangenten**

Du kan snabbt infoga en valutasymbol genom att använda snabbtangenten för valutor.

1. Tryck på  $\left|\overline{\text{ess}}\right|$ .

2. Välj önskad valutasymbol och tryck på  $[OK]$ .

# **Lägga till internationella tecken**

Märkmaskinen kan också hantera den utökade uppsättningen med latinska tecken med hjälp av RACE-tekniken.

Efter tryckning på  $\sqrt{a}$  tangenten, rullar man genom upprepad tryckning på en bokstav genom de tillgängliga variationerna av denna bokstav.

Om du till exempel har valt franska och trycker på bokstaven **a**, så visas

**a à â æ** och så vidare genom alla tillgängliga varianter. Teckenvarianterna och i vilken ordning de visas beror på vilket språk du använder.

### **För att lägga till tecken med accent**

- 1. Tryck på Fen. Indikatorn för tecken med accent visas på displayen.
- 2. Tryck på en bokstav. Accentvarianterna visas.
- 3. När önskat tecken med accent visas, vänta ett par sekunder till markören har flyttat bakom tecknet innan du fortsätter att mata in text.

# **Utskriftsalternativ**

Du kan förhandsgranska etiketten, skriva ut flera etiketter och justera utskriftsskärpan.

## **Förhandsgranska etiketter**

Det går att förhandsgranska texten eller formatet på etiketten innan du skriver ut den. En etikett med två rader förhandsgranskas som en enradig etikett med radbrytning mellan de två raderna.

#### **För att förhandsgranska din etikett**

• Tryck på  $(\Box)$ .

Etikettens längd visas, sedan rullar etikettens text över displayen.

## **Utskrift av flera etiketter**

Varje gång du skriver ut, blir du tillfrågad hur många kopior som ska skrivas ut. Du kan skriva ut upp till tio kopior åt gången.

### **För att skriva ut flera etiketter**

- 1. Tryck på  $\left(\overline{\mathbb{R}}\right)$
- 2. Välj antalet kopior som ska skrivas ut.
- 3. Tryck på  $[OK]$ .

När utskriften är klar återgår antalet kopior för utskrift till standardvärdet 1.

## **Justera utskriftskontrasten**

Du kan ställa in utskriftskontrasten för att finjustera utskriftskvaliteten på etiketten.

### **För att ställa in kontrasten**

- 1. Tryck på (Settings).
- 2. Välj **Kontrast** och tryck på  $[OK]$ .
- 3. Använd navigeringspilarna för att välja kontrastinställning mellan **1** (mindre kontrast) och **5** (mer kontrast), och tryck på  $[OK]$ .

# **Använd minnesfunktionen för etiketter**

Märkmaskinen har en kraftfull minnesfunktion som gör att du kan lagra text från upp till nio etiketter som används ofta. Du kan hämta sparade etiketter för att infoga text på en etikett.

## **Att spara en etikett**

Du kan spara upp till nio etiketter som används ofta. När du sparar en etikett, sparas texten och all formatering.

#### **För att spara den aktuella etiketten**

1. Tryck på  $\binom{2}{2}$ .

Första tillgängliga minnesplats visas. Använd pilarna för att flytta mellan platserna. Du kan lagra ny text på någon av minnesplatserna.

2. Välj en minnesplats och tryck på  $[OK]$ .

Texten sparas och du kommer tillbaka till etiketten.

# **Öppning av sparade etiketter**

Du kan enkelt öppna etiketter som är lagrade i minnet för att använda dem senare.

## **För att öppna sparade etiketter**

1. Tryck på  $(\mathcal{F})$ .

Ett meddelande visas för att bekräfta att du vill skriva över den aktuella etiketten.

2. Tryck på  $[OK]$ .

Den första minnesplatsen visas.

3. Använd pilarna för att välja etiketten som ska öppnas och tryck sedan på  $[OK]$ .

För att rensa en minnesplats, välj först en minnesplats och tryck sedan på **Rensa.**

# **Infoga sparad text**

Du kan foga in texten från en sparad etikett på den aktuella etiketten. Endast den sparade texten fogas in, inte formateringen.

### **För att foga in sparad text**

- 1. Positionera markören på det ställe av den aktuella etiketten där du vill foga in texten.
- 2. Tryck på  $(mset)$

Den första minnesplatsen visas.

- 3. Använd piltangenterna för att välja text.
- 4. Tryck på  $[OK]$ . Texten fogas in på den aktuella etiketten.

# **Skötsel av din märkmaskin**

Din märkmaskin är tillverkad för att ge en lång och problemfri funktion, samtidigt som den behöver obetydligt underhåll. Rengör märkmaskinen då och då så att den fortsätter att fungera ordentligt. Rengör etikettsaxens blad varje gång du byter tejpkassett.

x**Varning**! Knivbladet är extremt skarpslipat. Undvik direkt kontakt med kniven när du rengör bladet.

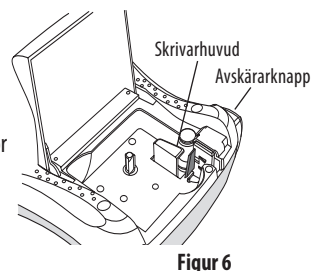

#### **För att rengöra etikettsaxens blad**

- 1. Ta ut tejpkassetten.
- 2. Tryck på och håll avskärarknappen för att frilägga skärbladet. Se figur 6.
- 3. Använd en bomullstuss och alkohol för att göra rent bägge sidor på bladet.

#### **För att rengöra skrivhuvudet**

- 1. Ta ut tejpkassetten.
- 2. Ta ur rengöringsverktyget som sitter på insidan av luckan till etikettfacket. Kontakta DYMO:s kundtjänst om du inte har ett rengöringsverktyg (http://support.dymo.com).
- 3. Torka försiktigt av skrivhuvudet med den mjuka sidan på rengöringsverktyget. Se figur 6.

# **Felsökning**

Läs igenom de möjliga lösningarna nedan om det uppstår något problem vid användningen av märkmaskinen.

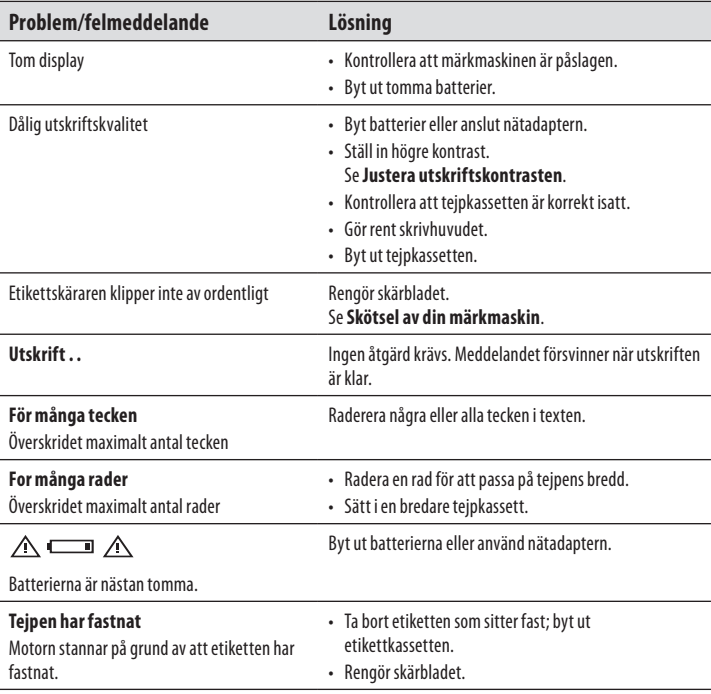

Om du ändå behöver hjälp, kontakta DYMO kundtjänst (http://support.dymo.com).

# **DYMO D1 Etikettkassetter**

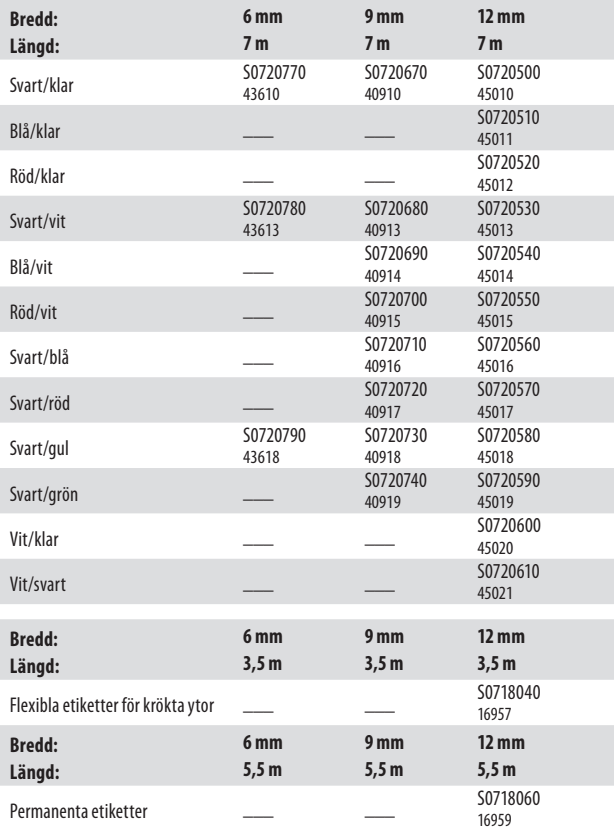

# **Miljöinformation**

Den utrustning du köpt kräver exploatering och användning av naturliga resurser för sin produktion. Den kan innehålla substanser som är farliga för hälsan och miljön. För att undvika emission av dessa substanser till miljön, och för att sänka trycket på naturliga resurser, ber vi dig använda korrekta återvinningssystem. Dessa system återanvänder eller återvinner de flesta materialen på ett miljövänligt sätt, då produktens livstid är slut.

Symbolen med den överkryssade soptunnan på apparaten indikerar att du bör använda dessa system.

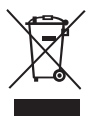

Om du behöver mer information om uppsamling, återanvändning och återvinning av denna produkt, var vänlig kontakta ditt lokala eller regionala avfallshanteringsföretag. Du kan också kontakta oss för mer information om miljöfrågor avseende våra produkter.

Denna produkt är CE-märkt i enlighet med EMC-direktivet och lågspänningsdirektivet och är utformad för att överensstämma med följande internationella standarder:

US FCC Class B Compatibility Säkerhet – UL, CUL, TUV, CE, T-Mark, SAA, BABT, C-Tick EMC - EMI kompatibel EN 55022; EN 61000 (+ tillägg) RoHS 2002/95/EC